**S-ZEDI** 

#### **概要・目的**

(2018年6月発行)

**S-ZEDIは、WEBブラウザ上の画面入力により、 金融EDI情報を添付可能 な振込電文(XMLファイル)を、簡易に作成可能とする機能です(無料)。** 専用ソフトの購入や会計システムの改修といった対応なしに、総合振込ファイル (pain.001)を作成することができ、ZEDIの導入コストを軽減します。 **社内システムを改修しないと XMLファイルの作り方が XMLファイルが作れない。 わからない・・・ お金がかかる・・・**  $\circ$ ⊂ **難しい操作なしに、画面入力で 専用の環境を導入せずに、通常の XMLファイルを作成可能! インターネットからアクセス可能!**

## **利用イメージ(振込電文の作成)**

**S-ZEDI専用サイト**(2018年12月にアドレス公開)にアクセスいただき、WEBブラウ ザ画面上での入力・操作により振込電文(XMLファイル)を作成できます。 ※提供開始時期は、サービス開始(2018年12月25日予定)からとなります。

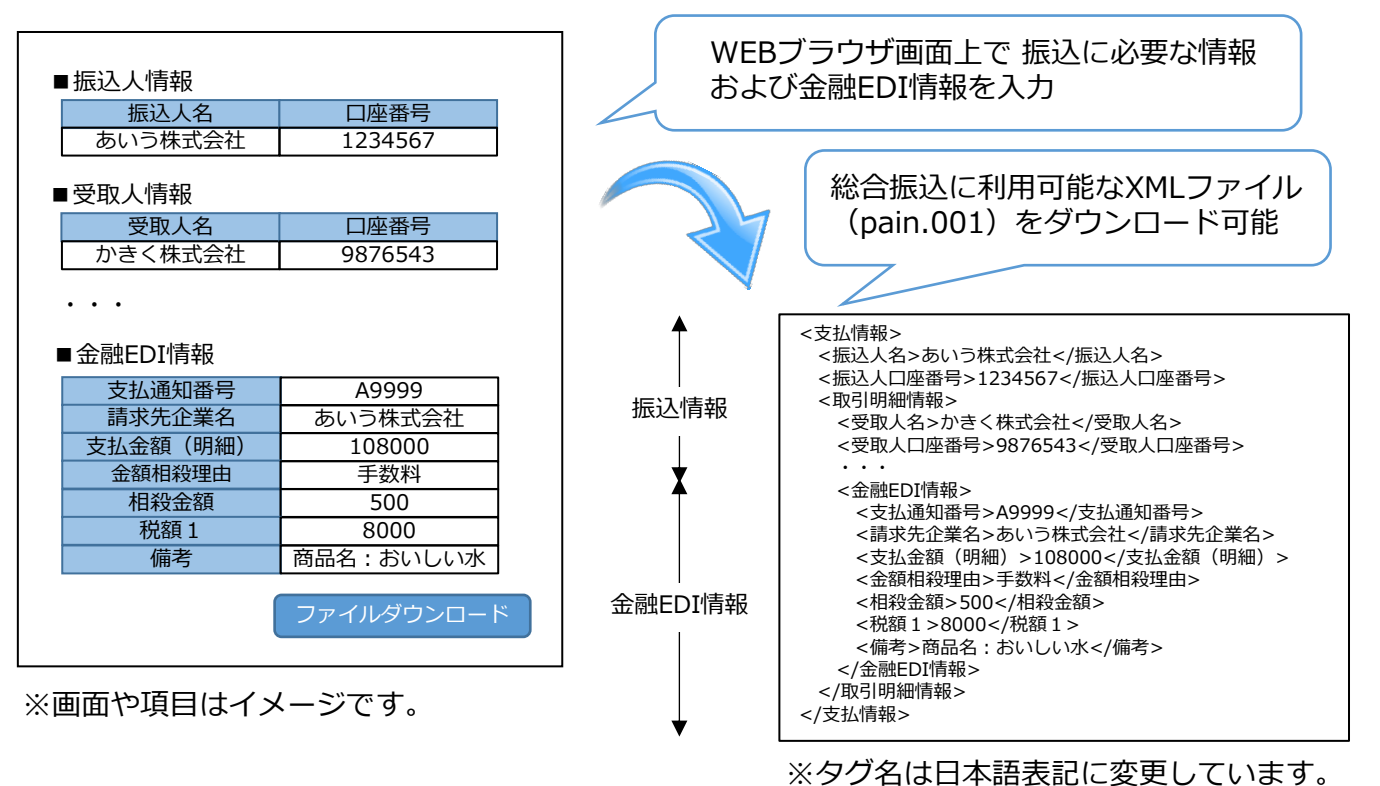

詳しくは、HPを参照ください。 全銀協(https://www.zenginkyo.or.jp/abstract/efforts/smooth/xml/) 全銀ネット (https://www.zengin-net.jp/announcement/)

# **ご利用イメージ(振込の実施(インターネットバンキング))**

 S-ZEDIで作成したXMLファイルは、そのままZEDI対応の法人インターネットバンキングにおいて ご利用できます(ファームバンキングでのご利用も可能です。下記のご留意事項をご参照)。

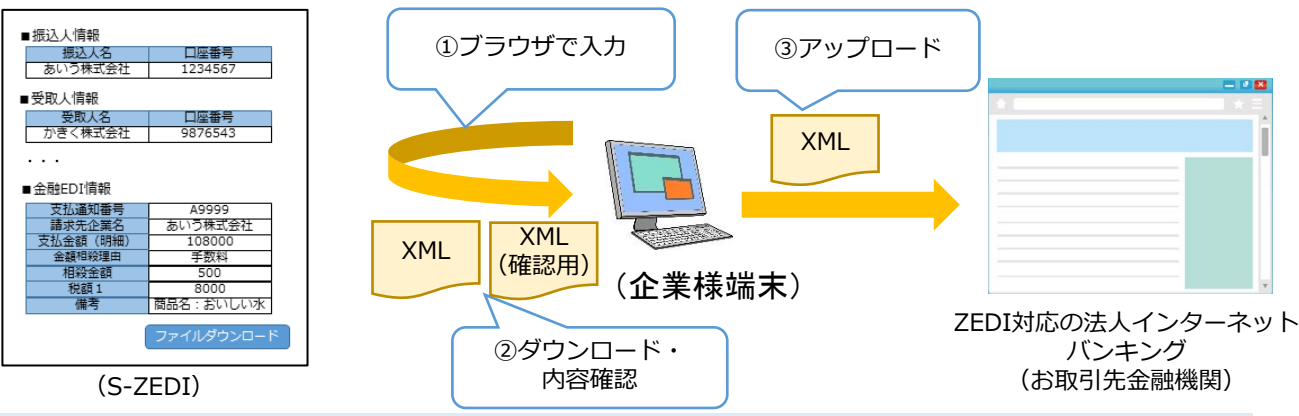

①ブラウザ上で振込に必要な情報(仕向/被仕向口座情報、金額等)および金融EDI情報(下記 「登録可能な金融EDI情報項目」参照)を入力します。 ②XMLファイル(pain.001)をダウンロードします。確認用ファイルもダウンロードできるの で、 アップロード前に入力した情報を確認することが可能です。

③ダウンロードしたXMLファイル(pain.001)をZEDI対応の法人インターネットバンキングへ アップロードすることで総合振込が実施できます。

### **登録可能な金融EDI情報項目**

本機能では、以下の18項目を金融EDI情報として登録可能です(最大10回繰り返し可能)。

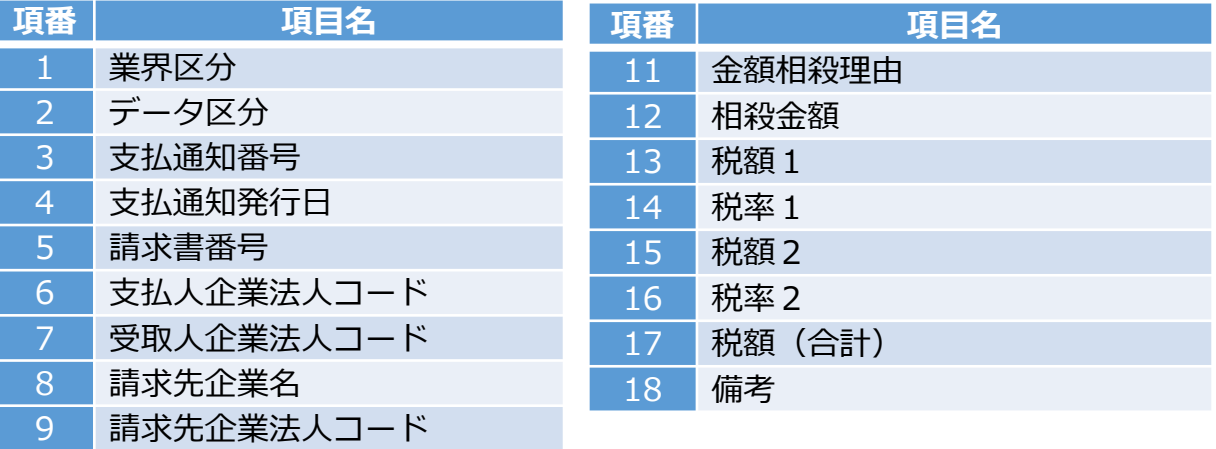

10 支払金額(明細)

### **ご利用にあたってのご留意事項**

#### • **S-ZEDIでは、ID/パスワードの入力を求めることはありません。**

- S-ZEDIでは、仕向銀行情報が1件のファイルのみ作成可能です。また、1ファイルあた りの取引明細は最大10件です。
- 作成される振込用のXMLファイルにおいては金融EDI情報欄が暗号化されます。XMLファ イル作成後の内容確認が必要な場合は確認用ファイルをダウンロードして下さい。
- ファームバンキングでのご利用をお考えの場合には、専用の通信ソフト等が必要となります ので、ご利用の金融機関へご相談ください。
- 推奨環境は以下のとおりとなります。(2018年4月時点)

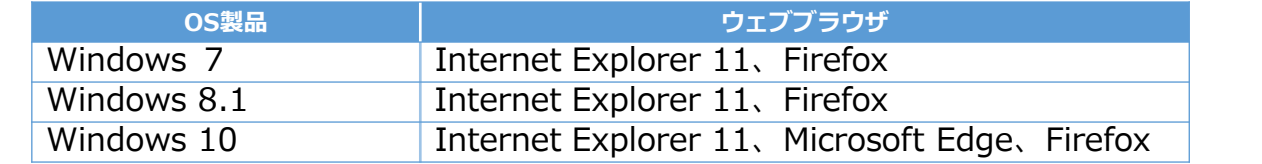

※記載されている製品名などの固有名詞は、各社の商標または登録商標です。 一般社団法人全国銀行資金決済ネットワーク